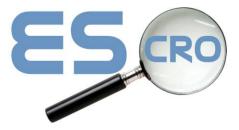

## Additions/Changes – March 2011 – Lothian

2

| Date   | ES Service  | Change Made                                               |
|--------|-------------|-----------------------------------------------------------|
| Jun-13 | Drug Misuse | Added read code for 'BBV prevention leaflet issued' (8CE) |

## Please Note: Using the electronic screens (Data Collection)

In order for the data collection electronic screens to work correctly, there should be a yellow folder called 'escro' on your 'O Drive. Download the file **vdcsetup.exe** (from the Download Page on the Escro website) to the O drive (or shared folder), then run the file **vdcsetup.exe** on each client PC (Log out of Vision first) found in the Escro folder.

Please call the Help Desk if you require assistance on Tel: 01463 255921